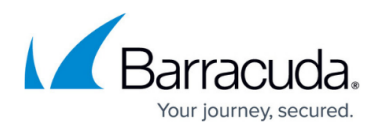

# **Web Interface**

#### <https://campus.barracuda.com/doc/69402651/>

The web interface is an alternative configuration management tool to NextGen Admin that lets you access the NextGen Firewall F-Series through a modern web browser. The web interface is available for stand-alone hardware appliances for the CloudGen Firewall F80, F180, F183, F280, F380, and F400 as well as for virtual deployments on VMware, Microsoft Azure, Amazon AWS, and Google Cloud Platform. F12, F18, and F183R do not support the web interface.

When managing your NextGen Firewall F-Series configuration through the web interface, be aware of the following:

- Only a subset of the firewall features and services available in NextGen Admin are configurable in the web interface.
- NextGen Admin can be used in monitoring mode only. In other words, the firewall configuration is read-only in NextGen Admin. Monitor mode is indicated by the small yellow triangle icon on the top of the tab.

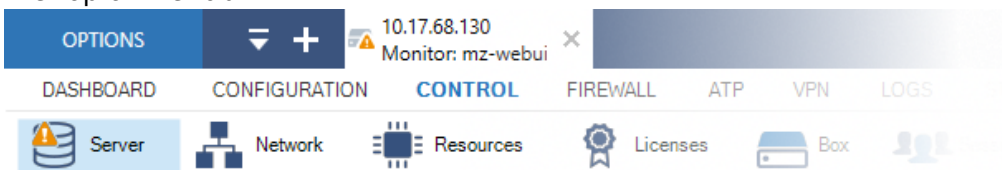

• In case the firewall becomes managed by a Control Center, this Control Center will fully control the configuration. The web interface is thereby automatically disabled and shut down.

When switching from the web interface administration to NextGen Admin, the current firewall configuration is automatically saved on the firewall for later reactivation in case you want to switch back from NextGen Admin to the web interface. When managing the firewall configuration from NextGen Admin, the web interface is no longer available.

#### **Switching from NextGen Admin to the Web Interface**

When switching from NextGen Admin to the web interface, Barracuda Networks recommends to create a backup of your current firewall configuration into a PAR file.

All configuration changes made in NextGen Admin will be discarded and the configuration will be reset to the last firewall configuration backed up from the web interface.

For more information, see [How to Switch From NextGen Admin to the Web Interface](http://campus.barracuda.com/doc/69402658/).

For more information on how to back up your NextGen Admin configuration, see [How to Back Up and](http://campus.barracuda.com/doc/53248339/) [Restore Firewall and Control Center Configurations.](http://campus.barracuda.com/doc/53248339/)

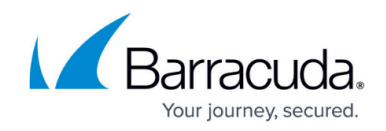

### **Switching from the Web Interface to NextGen Admin**

Managing the configuration via NextGen Admin automatically disables the web interface. You have two options for switching from the web interface to NextGen Admin:

- When logging into NextGen Admin
- During a NextGen Admin session

Although the firewall configuration used by the firewall is automatically saved when switching to NextGen Admin, Barracuda Networks recommends to additionally create a PAR file of your current firewall configuration. This ensures that the configuration can be restored, even after a hardware failure or re-installation of the firewall.

For more information, see [How to Switch from the Web Interface to NextGen Admin.](http://campus.barracuda.com/doc/69402656/)

#### **Backup with the Web Interface**

It is recommended to regularly create PAR files of the current firewall configuration. Restoring from a PAR files overwrites the existing configuration in the web interface.

For more information, see [Web Interface Backup and Restore Page.](http://campus.barracuda.com/doc/69402872/)

#### **Firmware Update with the Web Interface**

Updates and hotfixes are made available via the Barracuda Download portal and, if applicable, to your firewall model and firmware version displayed on the firmware update page in the web interface.

For more information, see [Web Interface Firmware Update Page](http://campus.barracuda.com/doc/70582468/).

## Barracuda CloudGen Firewall

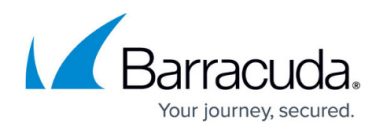

#### **Figures**

1. warnings\_signs\_00.png

© Barracuda Networks Inc., 2021 The information contained within this document is confidential and proprietary to Barracuda Networks Inc. No portion of this document may be copied, distributed, publicized or used for other than internal documentary purposes without the written consent of an official representative of Barracuda Networks Inc. All specifications are subject to change without notice. Barracuda Networks Inc. assumes no responsibility for any inaccuracies in this document. Barracuda Networks Inc. reserves the right to change, modify, transfer, or otherwise revise this publication without notice.